# Aplikasi Daftar Nilai Sementara Berbasis Mobile

**Ardimansyah\* 1**

<sup>1</sup>STMIK Dipanegara Makassar; Jl. Perintis Kemerdekaan Km.9; Telp. 0411- 587194 <sup>2</sup>Program Studi Teknik Informatika, STMIK Dipanegara, Makassar e-mail: **\*** <sup>1</sup>arrdiman@gmail.com

#### *Abstrak*

*Penelitian Ini bertujuan untuk memberikan informasi nilai sementara kepada mahasiswa melalui perangkat mobile android. Penelitian ini mengunakan metode client server dimana posisi client merupakan pihak mahasiswa dan pada posisi server merupakan pihak dosen. Pada Posisi client mahasiswa dapat melihat daftar nilai sementara mulai dari kehadiran, tugas, mid, final dan juga skor akhir berupa nilai huruf A,B,C,D, dan E. Pada sisi server dosen bertugas untuk menginputkan data nilai mahasiswa setiap selesai memeriksa hasil ujian mahasiswa. Diharapkan dengan adanya aplikasi tersebut dapat memicu para mahasiswa untuk mengejar nilai ketertinggalan ataupun mempertahankan nilai yang sudah diperoleh.*

*Kata kunci* - daftar nilai sementara, android, client, server.

#### *Abstract*

*This Research aims to provide temporary value information to students via mobile android devices. This research uses client server method where client position is student and server position is lecturer. In student client position can see a list of temporary values ranging from presence, task, mid, final and also the final score of the letters A, B, C, D, and E. On the server side the lecturer is assigned to input student value data every time to check the results student exam. It is hoped that the application can trigger students to catch up with value or keep the value obtained.*

*Keywords*- temporary value list, android, client, server.

## 1. PENDAHULUAN

Salah satu faktor yang membuat mahasiswa kurang bersemangat atau merasa acuh tak acuh dalam proses perkuliahan karena tidak adanya acuan nilai sementara yang sudah diperoleh selama mengikuti perkuliahan. Berbeda halnya jika mereka dapat mengetahui perolehan nilai sementara, maka mereka akan bersemangat untuk mendapatkan nilai maksimal. Permasalahan yang dihadapai jika ingin memperlihatkan nilai sementara ialah kesulitan untuk melakukan rekapitulasi rekapitulasi nilai berdasarkan kategori penilaian seperti kehadiran, tugas, mid dan juga final, hal tersebut disebabkan karena proses perhitungan nilai mahasiswa masih dilakukan pada aplikasi pengolah angka, sehingga sulit untuk memperlihatkan nilai sementara kepada mahasiswa setiap saat. Permasalahan tersebut melatar belakangi kebutuhan terhadap aplikasi yang dapat menangani proses perhitungan nilai sementara mahasiswa, sehingga dapat menghasilkan proses rekapitulasi daftar nilai yang lebih cepat. Perangkat mobile saat ini khususnya smartphone android sangat populer dikalangan masyarakat karena didukung oleh pengembangan aplikasi yang kian inovatif mulai dari konten perhitungan, pengolahan gambar, pemutar musik dan video, media sosial dan juga pengolahan file. Perangkat mobile telah

mampu melakukan pengolahan file digital yang umum digunakan dalam hampir segala aspek perkuliahan. Keunggulan lain yang dimiliki oleh perangkat mobile adalah tingkat mobilitas yang tinggi, sehingga pengolahan file tersebut dapat dilakukan dimana saja dan kapan saja. Berdasarkan Latar Belakang masalah diatas, peneliti akan melakukan riset dengan judul perancangan aplikasi absensi digital dan daftar nilai mahasiswa berbasis android.

# 2. METODE PENELITIAN

Adapun metode penelitian yang dilakukan berdasarkan literatur yang ada mengambil dari beberapa buku sebagai berikut:

## *2.1 Landasan Teori*

#### *2. 1.1 Defenisi Aplikasi*

Aplikasi merupakan suatu kelompok file *(form, class, report)* yang bertujuan untuk melakukan aktivitas tertentu yang saling terkait, dimana ruang lingkup dari suatu aplikasi berbeda-beda dari satu perusahaan ke perusahaan lainnya. [1]

#### *2. 1.2 Daftar Nilai*

Daftar nilai berarti susunan angka pada rapor (ijazah dan sebagainya) siswa sebagai hasil ulangan (ujian) yang diperolehnya sesuai dengan kecakapan atau prestasinya (berkisar antara 1 dan 10 atau 10 dan 100). [2]

## *2. 1.3 Unified Modelling Language*

UML (Unified Modeling language) adalah salah satu alat bantu yang sangat handal di dunia pengembangan sistem yang berorientasi obyek yang berdasarakan grafik/gambar untuk memvisualisasi, menspesifikasikan, membangun dan pendokumentasian dari system pengembangan software berbasis OO (object- oriented). [3]

#### *2. 1.4 Android*

Android adalah sistem operasi untuk telepon seluler yang berbasis Linux. Android menyediakan platform terbuka bagi para pengembang buat menciptakan aplikasi mereka sendiri untuk digunakan oleh bermacam peranti bergerak. Awalnya, Google Inc. Membeli Android Inc,pendatang baru yang membuat peranti lunak untuk ponsel. Kemudian untuk mengembangkan Android, dibentuklah Open Handset Alliance, konsorsium dari 34 perusahaan peranti keras, peranti lunak, dan telekomunikasi, termasuk Google, HTC, Intel, Motorola, Qualcomm, T-Mobile, dan Nvidia.[4]

# 3. HASIL DAN PEMBAHASAN

Berdasarkan penelitian yang dilakukan maka berikut ini merupakan berupa rancangan penelitian dan juga hasil pengujian yang telah dilakukan.

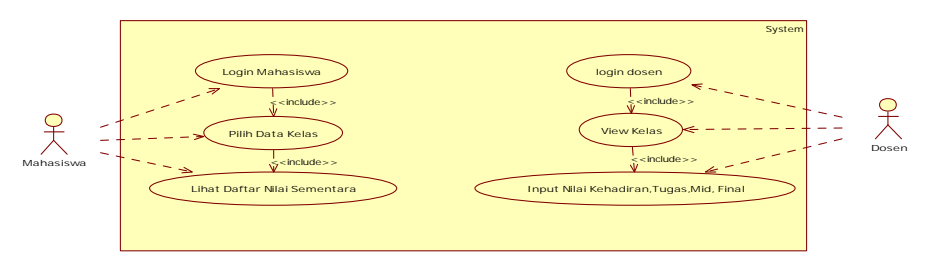

Gambar 1 Use Case Diagram yang diusulkan

**PROSIDING SEMINAR ILMIAH SISTEM INFORMASI DAN TEKNOLOGI INFORMASI** Vol. VII, No. 2, Juli 2018 : 219 – 226

Gambar diatas merupakan kegiatan yang dapat dilakukan oleh user terhadap aplikasi, dimana pada aplikasi ini terdapat dua aktor yaitu mahasiswa dan dosen. Aktor mahasiswa pada aplikasi ini dapat melakukan login menggunakan stambuk mahasiswa untuk dapat memilih kelas yang sudah tersedia, dan ketika mahasiswa memilih salah satu kelas yang tersedia maha mahasiswa dapat melihat daftar nilai sementara. Sedangkan aktor dosen pada aplikasi ini dapat melakukan login dosen terlebih dahulu dengan menggunakan nidn masing-masing masing agar dapat melihat kelas yang sudah terinput dan menginput nilai dari hasil ujian mahasiswa ataupun nilai kehadiran mahasiswa.

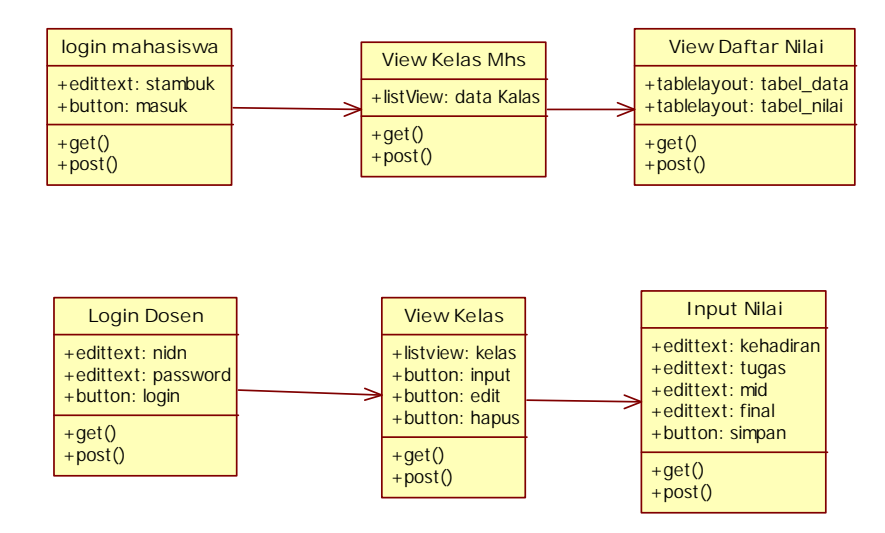

Gambar 2 Class Diagram

Pada gambar diatas, aplikasi memiliki enam class diagram yang digunakan yaitu class login mahasiswa, class view kelas mahasiswa, class view daftar mahasiswa class login dosen, class view kelas, dan class input nilai.

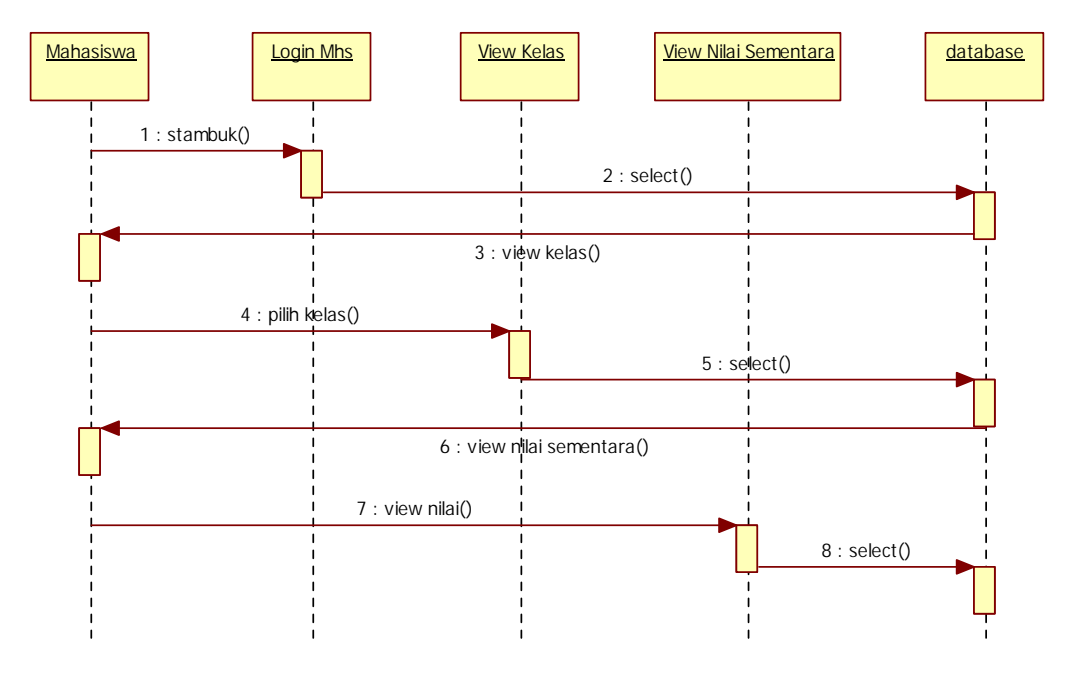

Gambar 3 Sequence diagram aplikasi mahasiswa

**PROSIDING SEMINAR ILMIAH SISTEM INFORMASI DAN TEKNOLOGI INFORMASI**

Pada gambar diatas, sequence diagram memiliki urutan proses mulai dari login mahasiswa dengan menginputkan stambuk, kemudian view kelas mahasiswa pada proses ini mahasiswa dapat memilih kelas yang ingin dilihat daftar nilainya, setelah memilih kelas maka akan ditampilkan nilai sementara yang diambil dari database.

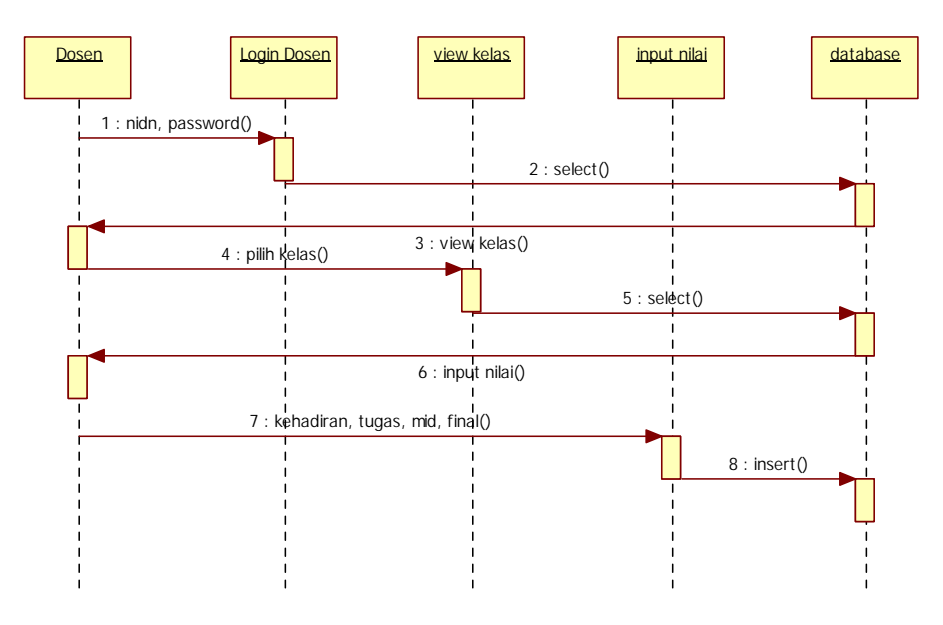

Gambar 4 Sequance Diagram Aplikasi dosen

Pada Gambar diatas, sequance diagram aplikasi, memiliki urutan proses mulai dari dosen menginput melakukan login kemudian dilanjutkan dengan memilih kelas kemudian menginput nilai hasil ujian mahasiswa.

Adapun hasil penelitian yang telah dilakukan dapat dilihat dalam bentuk gambar tampilan aplikasi sebagai berikut:

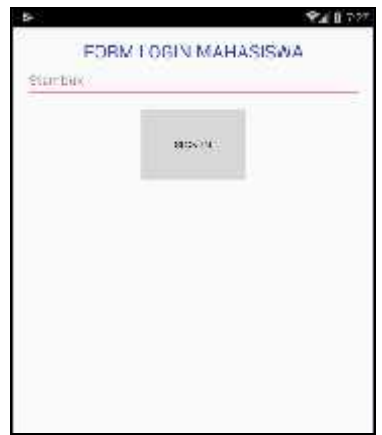

Gambar 5 Tampilan Login Mahasiswa

Gambar diatas merupakan tampilan login untuk mahasiswa, dimana tersedia inputan untuk menginput stambuk untuk dapat melihat daftar kelas dan daftar nilai sementara.

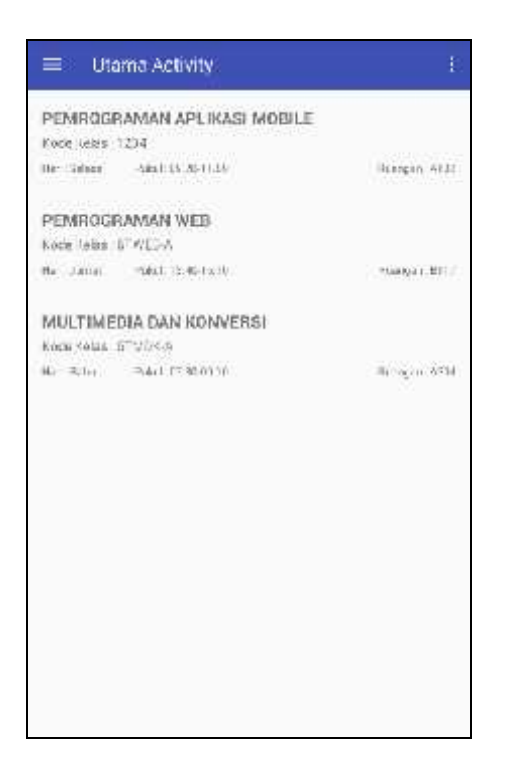

Gambar 6 Tampilan View Kelas Mahasiswa

Gambar diatas menampilkan daftar kelas permatakuliah yang diprogramkan pada semester berjalan, terlihat pada gambar diatas berupa list kelas yang memuat data nama matakuliah, kode kelas, hari, pukul, dan juga ruangan.

|               | Mahasiawa<br><b>Bultar nama Manadis wa</b>                |  |                         |  |  |  |
|---------------|-----------------------------------------------------------|--|-------------------------|--|--|--|
| Mu. Stb. Nama |                                                           |  | NF NH NN 11 12 13 14 15 |  |  |  |
|               | 1. 101010 Har Tanzo Sualityz (1900) 13 73 75 90 100 75 87 |  |                         |  |  |  |
|               | 2. ICICI : Budi Gunawan                                   |  | $-1.126 + 1.76 + 1.76$  |  |  |  |
|               |                                                           |  |                         |  |  |  |
|               |                                                           |  |                         |  |  |  |
|               |                                                           |  |                         |  |  |  |
|               |                                                           |  |                         |  |  |  |

Gambar 7 Tampilan View Daftar Nilai Sementara

Gambar diatas menampilkan data berupa table yang berisi semua mahasiswa yang terdaftar dalamm satu kelas, pada gambar diatas nampak tambilan table yang berisi no, stambuk, nama mahasiswa, nilai tugas, nilai mid, nilai final dan juga nilai kehadiran..

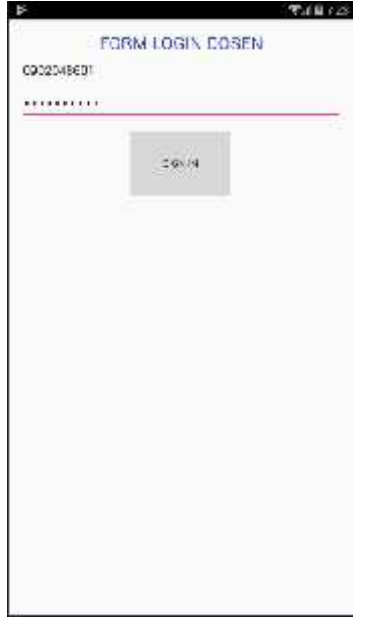

Gambar 8 Tampilan Login Dosen

Gambar diatas menampilkan form login untuk dosen dimana untuk dapat login kesistem maka setiap dosen dapat memasukkan username berupa nidn dan juga password yang dapat diperoleh pada administrator sistem.

| E Ikama Activity                                                            | E                                         |
|-----------------------------------------------------------------------------|-------------------------------------------|
| PEMROGRAMAN APLIEASI MOBELE                                                 |                                           |
| 50920-50<br>Mida-Gilao 1234                                                 |                                           |
| Bob Disco - 2014/05/21 17:00                                                | Hausrenbild,<br>man a                     |
| PEMROGRAMAN APLIKASI MOBILE                                                 |                                           |
| E-R-8416-1980.                                                              |                                           |
| Norwhelm weathern in                                                        | $\pi$ of last $\mathcal{R}^{\mathcal{L}}$ |
| in the second control of the second control<br>PEMROGRAMAN APLIKASI MOBILE: |                                           |
| KINSTILL TENNE                                                              |                                           |
| Mollmont - In California De                                                 | successive.                               |
|                                                                             |                                           |
|                                                                             |                                           |
|                                                                             |                                           |
|                                                                             |                                           |
|                                                                             |                                           |
|                                                                             |                                           |
|                                                                             |                                           |
|                                                                             |                                           |
|                                                                             |                                           |
|                                                                             |                                           |
|                                                                             |                                           |

Gambar 9 Tampilan View Kelas Dosen

Gambar diatas menampilkan daftar list kelas dosen pada semester yang berjalan, dimana pada list tersebut terdapat informasi berupa nama matakuliah, kode kelas, hari, pukul dan juga ruangan.

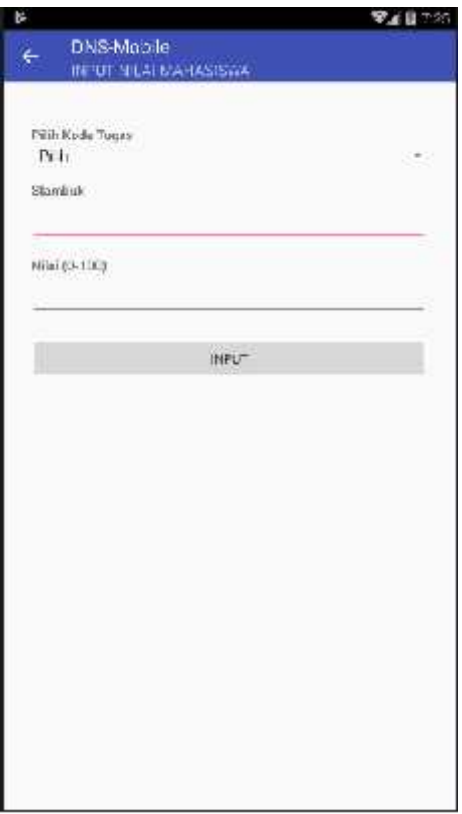

Gambar 10 Tampilan Input Nilai Mahasiswa

Gambar diatas menampilkan sebuah form yang digunakan oleh dosen untuk menginputkan nilai mahasiswa, pada gambar diatas terdiri dari beberapa inputan yaitu pemilihan kelas, penginputan stambuk mahasiswa dan juga penginputan nilai.

Pengujian yang dilakukan Pada penelitian ini menggunakan metode pengujian Black Box untuk mengetahui apakah aplikasi yang dihasilkan sudah berfungsi sesuai dengan fungsionalitasnya.

Dibawah ini adalah tabel rencana pelaksanaan pengujian dari perangkat lunak yang dibuat.

| No. | Bentuk Pengujian                            | Metode           | Data Uji                                   | Tujuan                                                                   |
|-----|---------------------------------------------|------------------|--------------------------------------------|--------------------------------------------------------------------------|
| 1.  | Pengujian halaman<br>login mahasiswa        | Black box        | Menginput stambuk<br>mahasiswa             | Melihat<br>notifikasi<br>yang muncul                                     |
| 2.  | Pengujian halaman<br>kelas mahasiswa        | Black box        | Menguji setiap listview<br>kelas mahasiswa | Melihat<br>proses<br>pemindahan<br>halaman ke<br>halaman<br>daftar nilai |
| 3.  | Pengujian halaman<br>Daftar Nilai Sementara | <b>Black Box</b> | Menguji scroll data nilai                  | Melihat table<br>nilai bergeser<br>kekiri atau                           |

Tabel 1 Rencana Pengujian

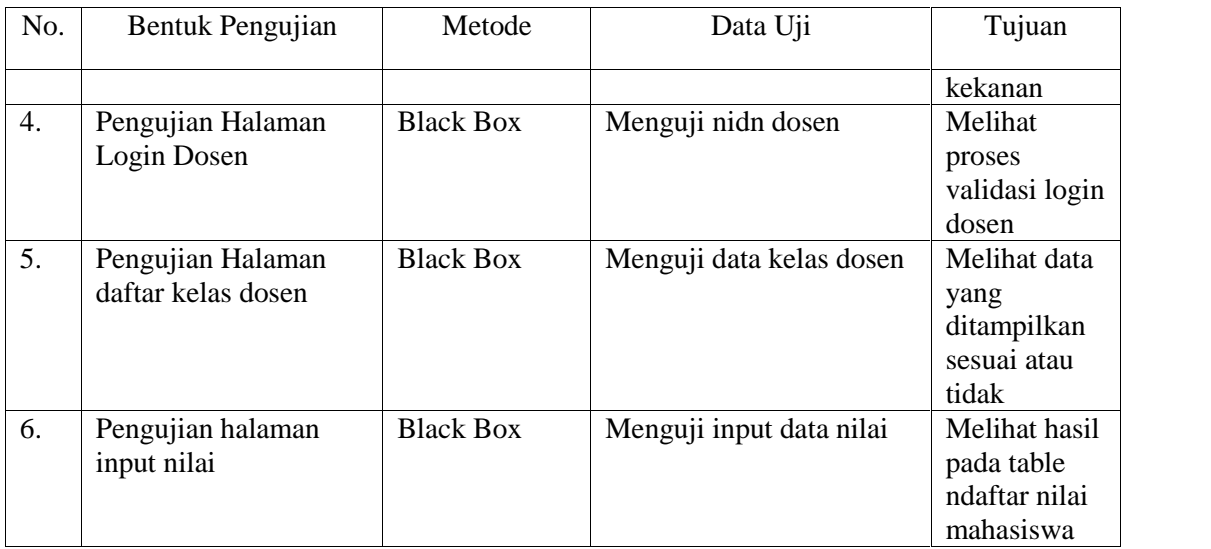

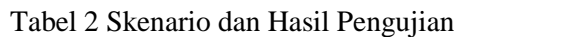

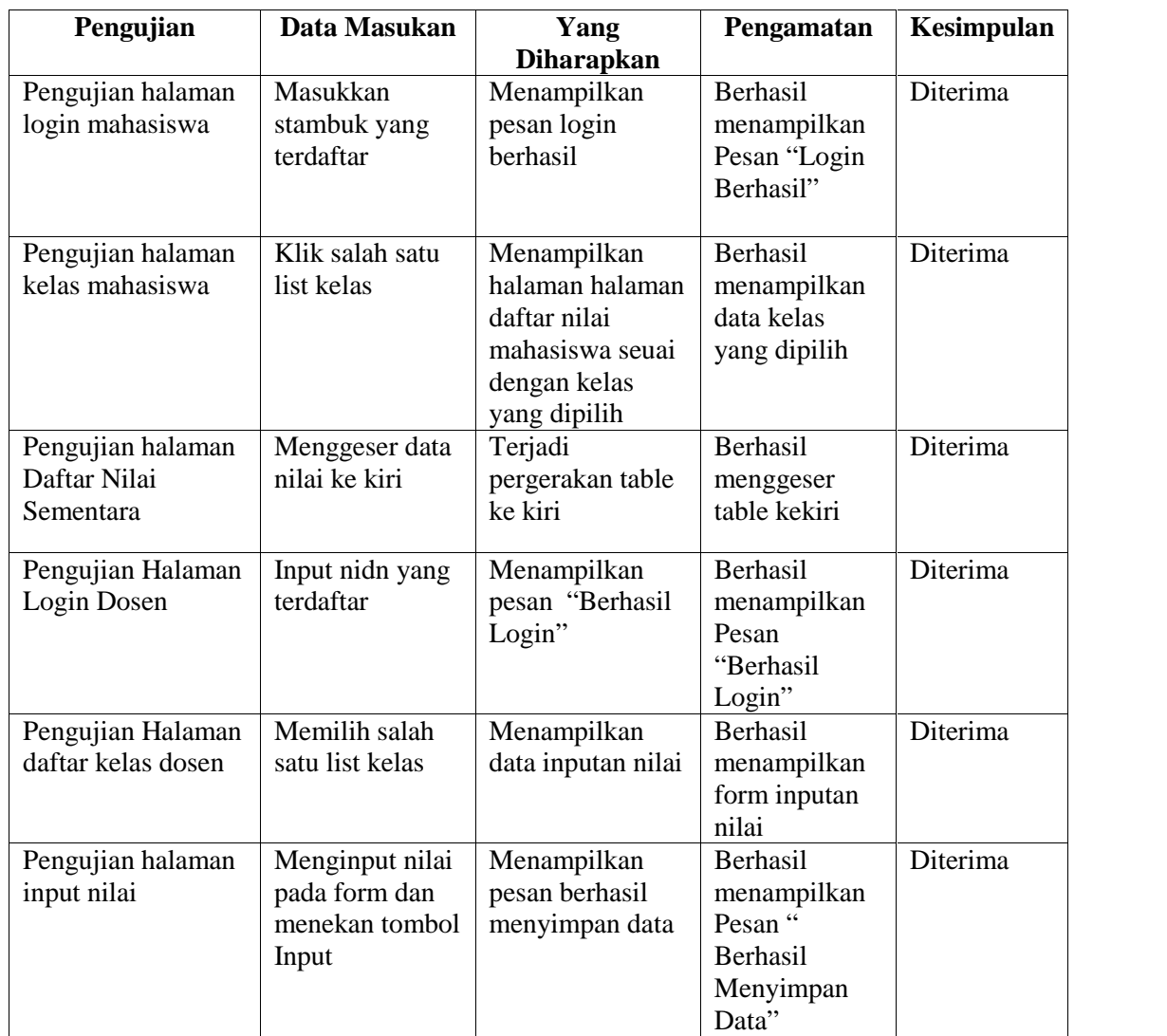

# 4. KESIMPULAN

Berdasarkan penelitian yang telah dilakukan maka dapat disimpulkan sebagai berikut:

- 1. Aplikasi dapat digunakan oleh mahasiswa untuk melihat Daftar Nilai Sementara.
- 2. Aplikasi dapat digunakan oleh dosen untuk menginput nilai hasil ujian mahasiswa.

# 5. SARAN

Adapun saran untuk untuk penelitian ini yaitu penelitian ini dapat dikembangkan dengan memberikan fasilitas absensi online yang terhubung dengan rekapitulasi nilai sementara.

# UCAPAN TERIMA KASIH

Penulis mengucapkan terima kasih kepada STMIK Dipanegara Makassar yang telah memberi dukungan financial terhadap penelitian ini.

# DAFTAR PUSTAKA

- [1] [1] Harip Santoso, 2011, *"Membuat Multi Aplikasi menggunakan Visual Basic 6"*, Elex Media Komputindo, Jakarta.
- [2]Sri Saptina H, 2008, "*Cara Mudah menghadapi Ujian Nasional 2008*", Informatika, Bandung
- [1] [3] Herlawati. 2011.*Menggunakan UML*. Penerbit Informatika, Bandung .
- [2]
- [3] [4] Nazaruddin Safaat H, 2011, *"Android Pemrograman mobile smart phone & Tablet PC"*, Informatika, Bandung.